1、截图中漏掉一个名字和链接没修改

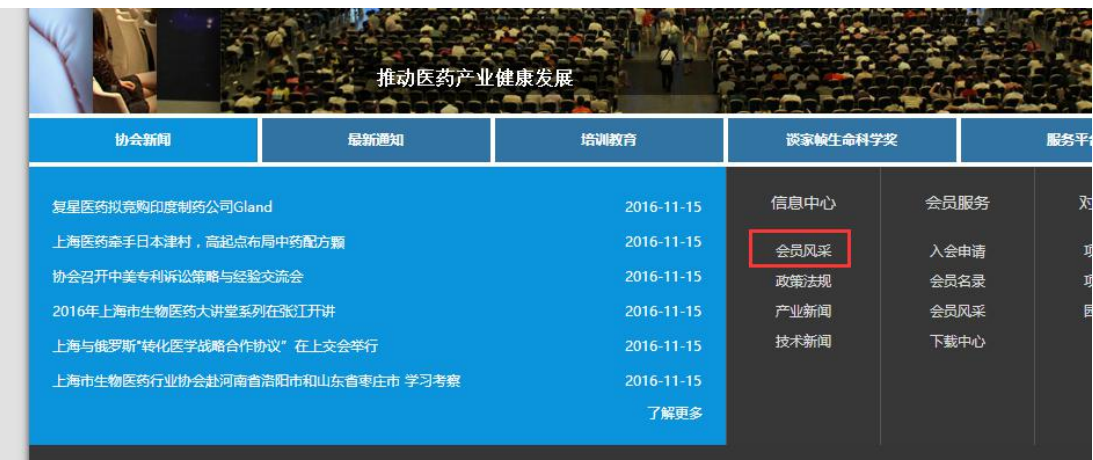

## 2、红色框内插入《常规下载》

《下载中心》名字改为《会员下载》

关闭前端访客注册会员功能(采用客服在后台手动新增会员方式)

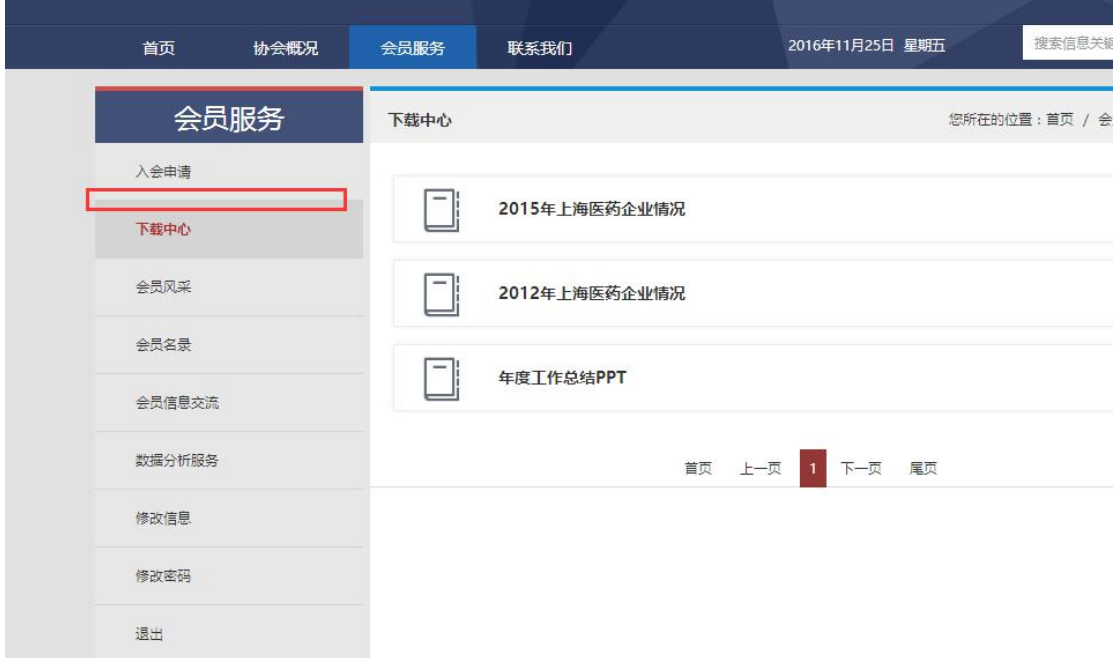